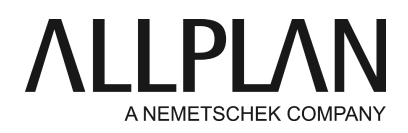

## **Kein Start von Project-Pilot**

FAQ Technischer Support

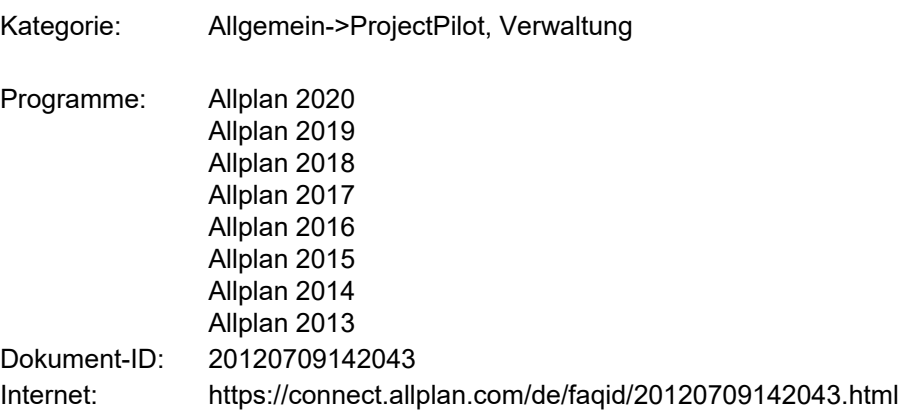

## **Frage:**

Warum öffnet sich der Project-Pilot nicht oder mit der Fehlermeldung: **"Kann die Projektpilotsteuerung nicht erzeugen - Ist die Registrierung korrekt?"**

## **Antwort:**

Starten Sie das Allmenu -> Service -> Windows Explorer -> CAD Programmordner-> Öffnen Sie den Ordner "PRG". Dort suchen Sie bitte die Datei: "NemProjectPilot10.exe" Führen Sie diese mit einem Rechtsklick -> "Als Administrator ausführen" aus. Jetzt sollt der Project Pilot starten.

Testen Sie nun den **Start** von **Project-Pilot** aus Allplan heraus.

Falls die Problematik dennoch weiterhin auftreten sollte gehen Sie bitte wie beschrieben vor:

Oft ist dies mit einem nicht mehr vorhandenen "Externen Pfad" zu begründen. Der Project-Pilot versucht beim **Start** 

auf den "Externen Pfad" zuzugreifen welcher in der Registrierungsdatenbank von Windows hinterlegt ist. Wenn dieser nicht mehr existiert, wird oben genannte Fehlermeldung ausgegeben.

Um den Fehler zu beheben gehen Sie bitte wie beschrieben vor:

- Wählen Sie Allmenu -> Service -> Windows Explorer -> eigene CAD-Dokumente (USR))
- Suchen Sie in Ihrem User-Ordner nach der Datei "**extern.cfg**" und **löschen** diese

Testen Sie nun den **Start** von **Project-Pilot**.

Falls die Problematik dennoch weiterhin auftreten sollte, führen Sie eine Reparaturinstallation von Allplan durch.

Die Anleitung hierzu finden Sie unter folgendem Link

<https://connect.allplan.com/de/faqid/20120917082945.html>

Nachdem das Setup abgeschlossen ist testen Sie den **Start** von **Project-Pilot** erneut.

Startet der der ProjectPilot nach diesen Maßnahmen immer nur einmalig oder grundsätzlich nicht , wird das sehr wahrscheinlich durch Sicherheitssoftware wie Virenscanner verursacht.

Bitte lassen Sie am betroffenen Allplan-Rechner den lokalen Virenscanner und zugehörigen Dienste komplett deinstallieren.

Danach sollte der ProjectPilot wieder normal starten.

Um die Sicherheitssoftware/Virenscanner wieder zu installieren und entsprechend einzustellen zu können, wenden Sie sich

bitte an den Support des entsprechenden Softwareherstellers.

*Die Allplan GmbH sowie die an sie angeschlossenen Vertriebsorganisationen übernehmen keinerlei Gewährleistung und Haftung dafür, dass die angebotenen Informationen auch die von Ihnen gewünschten Ergebnisse erzielen. Die Entscheidung und Verantwortung, ob und in welcher Form Sie die angebotenen Informationen nutzen, liegen daher*

*allein bei Ihnen.*

*Im Übrigen gelten die Lizenzbedingungen der Allplan GmbH und/oder die Allgemeinen Lizenz- und Geschäftsbedingungen der Vertriebsorganisation, über die Sie die Leistung beziehen, in ihrer jeweils aktuellen Fassung.*

*© 2020 Allplan GmbH. Alle Rechte vorbehalten.*